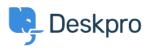

Baza znanja > Getting Started > Organize your Helpdesk into Departments

## Organize your Helpdesk into Departments

Lara Proud - 2023-09-13 - Comments (0) - Getting Started

Departments are the main organizational structure in your helpdesk. You can use them to represent internal divisions within your organization, for example, different client accounts or regions.

We want you to be able to set up your helpdesk so that it reflects the nature of your organization. This can be achieved by using Deskpro's Departments feature.

Each ticket that comes into your helpdesk will always have an associated Department; this makes it easy for you to group tickets in a way that is meaningful to you and your team and allows more efficient support management. You can organize and group tickets by assigning them to different departments. This will be covered in <u>Automate your Helpdesk</u>.

To set up Departments, go to **Admin > Ticket Structure > Departments**. By default there are already Sales and Support Departments, you can edit these or just delete them depending on what your helpdesk requires.

| Add: New Ticket Department                                                                                                    | >        | × |
|----------------------------------------------------------------------------------------------------|----------|---|
| Information Permissions Form Website Embed                                                                                                    |          |   |
| Title*                                                                                                    |          |   |
| •                                                                                                    |          |   |
| Display an alias to end-users                                                                                                    |          |   |
| Avatar<br>Pick Icon Upload Image Delete                                                                                                    |          |   |
| None 👻                                                                                                    |          |   |
| New Ticket Trigger         When a new ticket is submitted through the portal in this department:         Then       the following actions will run |          |   |
| Set email account                                                                                                    | <b>*</b> |   |
| Ticket Changed Trigger<br>When a ticket department is changed to this department:                                                                  |          |   |
| Then the following actions will run                                                                                                    |          |   |
| Select   Select                                                                                                    | •        |   |
| Create                                                                                                    | Cancel   |   |

To create a new Department click the **+ New** button. This will open a window where you can fill in the new Department title, as well as customize other settings, then click **Save** to create it.

For more information on Departments refer to <u>Departments</u> in the Admin Guide.

Or read the next article in **Getting Started** on <u>Adding Agents</u> to your helpdesk.